음 분<br>이 get<br>Ge ്ട്

**Suomi**<br>Innittelut ostoksestasi ja tervetuloa Philipsiin!<br>yödymä Philipsin tuki ja rekisteröi tuotteesi osoitteessa:<br><sup>nww.</sup>philips.com/welcome.

Κäγttöopas<br>Manual do usuário<br>Εγχειρίδιο χρήσεως<br>Ργκοвοдство пользователя

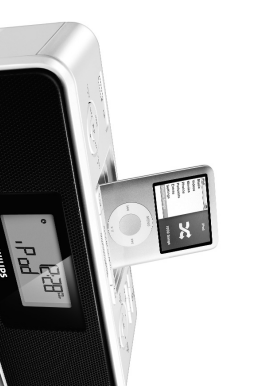

- .... uaa sen :<br>24 tunniksi<br>käytös+\*

U

ETTAVAT LISÄLAITTEET

UM/PRESET -/+ -<br>UM/PRESET -/+ -

/ SET TIME<br><sup>14</sup> Käyttöön

**PHILIPS** 

—∽c alƘavy<br>UME ▲ / ▼<br>äätää äänerv

at the Internet<br>«.philips.com

IAJAN ASETTAMI<br>IMATTERA MALAI AINEN<br>1G/Set time  $\frac{1}{2}$ 

- ialla PROG/SET TIME -<br>Ittien numerot vilkkuva  $rac{1}{\sqrt{2}}$
- alla PROG/SET TIME -pa<br>assa aikavyöhyke painam ESET -/+ $\blacktriangleleft$  /  $\blacktriangleright$

HÄLYTYKSI<br>/LEINEN<br>/oit määrittä

MODE-pa

B-tila<br>äänet-tila<br>ritila Hienovarais<br>n kuluttua.

- inamalla SOURCE-painike.<br>Si valitun aaltoalueen radio.<br>7, jos pikavalinta on valittuu<br>**vol.UUME A** / <del>V</del>-painikke.<br>namalla A**LBUM/PRESET** -). ı.<br>ajuus. Pikaval<br>. (Katso <mark>[2</mark>])
- $\leftrightarrow$

DC200

- IAVIEN VIRITTÄMINEN<br>/ ▶▶I -painiketta alhaalla.
- $\left(\frac{1}{2}\right)$
- n ulos ja aseta se niin, että kuuluvuus on para<br>n ulos ja aseta se niin, että kuuluvuus on para<br>t**allentaa enintään 20 FM-raJA kÄYTTÖ**
- ittämistä yhte<br>aan tiukasti.

SB-yhteyd<br>Käyttämäll<br>naisuuksist

käyttö<br>SR-mass

 $\odot$ 

 $\bigcirc$ 

OH

<u>ITTI</u>

 $\boxed{\rightarrow}$ 

O

20GB, 40GB<br>GB, iPod Cla:

**neensoprv**<br>200-järjest<br>USB flash<br>Soitin ei t

**ivat USB-massatallentimet**<br>stelmän yhteydessä voit täyttää:<br>sh muistia (USB 20 tai USB 1.1)<br>sh players (USB 20 tai USB 1.1)<br>tue USB-laitteita, jotka vaativat a

- MEN KÄYTTÄMINEN DC200-LAITTEESSA<br>mitiaseman viäkansi
- useita kert<br>ettynä, kun 들음
- 
- ja **vo**u<br>idan val **ILUME** ) voit käyttää seuraav.<br>valinta, nopea kelaus eteen- t lar<br>tai
- la ( **ખ ), ( ⊣ ← )** → | a / QU LUME | voi käyttää vain tela!<br>kn äänitiedostoja toistotilassa<br>nainiketta iPod-tilassa, painikkeet ◀ ▶ ▲ ▼ ja OK<br>nimon ja sen jälkeen alkupetäisen painiketominnon.<br>intron ja sen jälkeen alkup

ate ó<br>Ansio 7 ta<br>Anneiden/kansio<br>Kappaleiden/rafr<br>Tiedoston r<sup>i</sup><br>Tiedoston r<sup>i</sup>

te 32-320 Kbps sekä vaihteleva bit<br>7 tai aiempi<br>neaskkeet max. 8 tasva<br>kansioiden määrä: maksimi 99<br>tai myöhempi<br>mi Uicode UTF8 (maksimipituus: 11

i FAT12, FAT16, F<br>

FAT32

litety<br>iPod<br>Podin<br>Podin 

 $|\bigcirc$ 

 $\begin{picture}(42,10) \put(0,0){\line(1,0){155}} \put(15,0){\line(1,0){155}} \put(15,0){\line(1,0){155}} \put(15,0){\line(1,0){155}} \put(15,0){\line(1,0){155}} \put(15,0){\line(1,0){155}} \put(15,0){\line(1,0){155}} \put(15,0){\line(1,0){155}} \put(15,0){\line(1,0){155}} \put(15,0){\line(1,0){155}} \put(15,0){\line(1,0){155}} \$ 

- 
- 
- 
- 

 $\sim$   $\sim$ 

ont kuunneira<br>Valitse AU<br>Liitä muka<br>kuulokeliit<br>kuulokeliit

 $\overline{2}$ 

 $\bullet$ 

 $\Box\Box$ 

 $\sim 10$ 

 $\Box$ 

 $\qquad \qquad -$ 

ĒĒ

 $\begin{bmatrix} \prod_{i=1}^n \mathbf{L}_i \\ \prod_{i=1}^n \mathbf{L}_i \end{bmatrix}$ 

- Media<br>Media<br>crosoft
- ia Player 10 (ta<br>off.com saadaks<br>sesta.<br>inen USB-laite.
- 
- 
- 

**HUOLTO**<br>
• Assema lain<br>
• Latteren m m<br>
• Subaratais 1<br>
• Subaratais 1<br>
• Subaratais 1<br>
• Subaratais 1<br>
• Subaratais 1<br> **Algustra 1**<br> **Algustra 1**<br> **Algustra 1**<br> **Algustra 1**<br> **Algustra 1**<br> **Algustra 1**<br> **Algustra 1**<br> **A** 

a kosteudelle, sateelle,<br>alon aiheuttamalle liiall<br>iitteen käytä pehmeää, l<br>tusaineita , joissa on ber

itkäistaan irrottamalla <sub>I</sub><br>a uudelleen käyttöön.<br>(asemettu) ei saa altis<br>walolle tai tulelle.

 $\omega$ 

 $\tilde{\mathcal{E}}$ 

 $\begin{array}{c} \square \square & \neg \hspace{-0.1cm} \square \end{array}$ 

- **4JASTIME**<br>1 Määnta ren ja poist<br><sub>lalla</sub> SLEEP-<sub>I</sub> staminen käytöstä<br>-painiketta useita kertc
- 
- t (minuutteja):<br>*F (Ei)→ 12 0*<br>valittuna aikar<br>naa·
- 
- vihjeitä: il usenta <sub>ki</sub><br>; Voit ottaa<br>malla SLE imen<br>ketta ss OFF (Ei<br>*käyttöön*<br>valmiustil

 $\overline{4}$ 

 $\bullet$ 

 $\Box$ 

 $\square$ 

 $-$ -1

 $\Box$ 

 $\Box$ 

 $\overline{\phantom{a}}$ 

- avaaminen voi aiheuttaa<br>äjän huollettavissa olevia o<br>ä ម្មី ទី <u>គ្រី</u> <u>ិទ្</u>
- 
- 
- 
- 
- 
- 
- 
- 
- 
- 
- 
- vannaveru kol<br>I, jotka voidaan
- rkealuokkaisista n<br>i kierrättää ja käyt
- **XIE**
- 
- 
- 
- 
- 

TEJIE@OH (relebroue)

(qmsts s'telles) ALIBALIOAN dTAPEN

**II CATIVICP LIBRALGERS** (sellers si

OMPMA-ПРОДАВЕЦ (seller)

CEPMNHLM Nº (serial #)

издЕлиЕ (item) —

srlonuq to elisb) NXAQO9N ATA<u>D</u>

**MPAH I MNHDIN I NJ IUH** (warranty card

АЯNНОЧТЯЗЛЕ RABOTIda

SdI1IHd <sup>@</sup>

Nº TanoHa (Card #)

Hanger Daniel (1994)<br>The Gard is only wate when all momainen is the distribution to be the conty with some all moment of the state<br>The Gard is only wate when all momainen is the distribution to a property.<br>The Carl (1994)<br>

- MONEJIP (

**POCCNA** 

ən sääntöjen mukaisesti äläkë<br>usjätteen joukossa. Tuotteen c<br>nahdolliset kielteiset vaikutuk

ä hävitä vanhaa tuotetta nor-<br>oikeanlainen hävittäminen aut-<br>sset ympäristölle ja ihmisten te

AДPEC (address)

89∃\

4VJ

Штамп сервис центра

Вид неисправности<mark>:</mark>

Јата окончания ремо

птамп сервис-пентра **Nognivce** 

зид немсправности:

јата окончания оемонта:

**Дата поступления в ремон** 

№ квитанции: —

Няннею иром

иомед в кмнеллутооп втвµ

Nº квитанции:

Подпись

- 
- 
- 
- 
- 
- 
- 
- 
- 
- 
- 
- 
- 
- 
- 
- 
- 

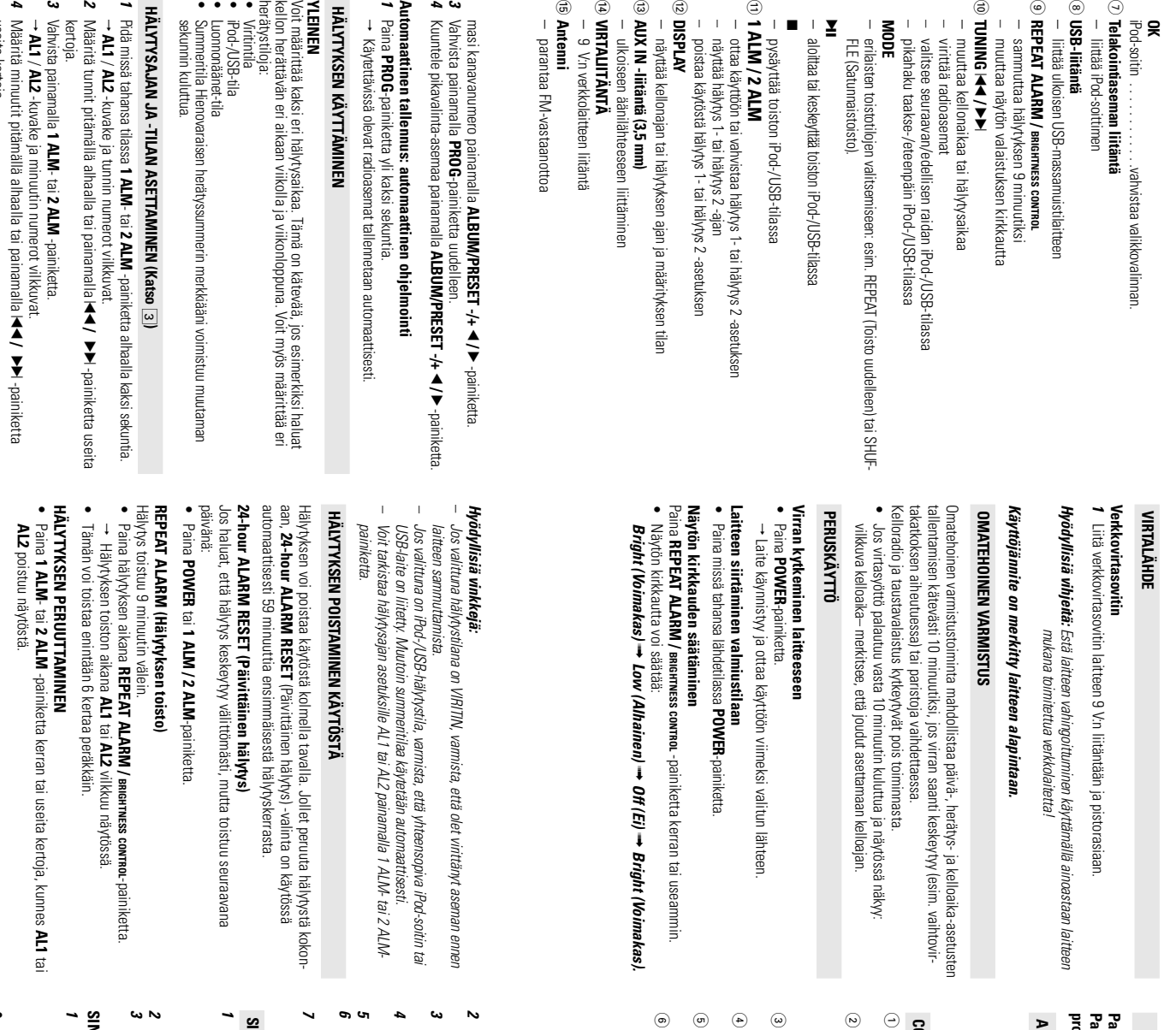

- 
- uu.<br>a **(⊲ → → / / SOURCE** -painiketta.<br>i luonnonääniraita painamalla ELAKOINTIASEMA (Katso<br>ELAKOINTIASEMA (Katso

a painamalla **1 ALM ·** tai 2 **ALM** •pain<br>a painamalla **1 ALM ·** tai 2 **ALM ·**u.<br>Induarmasi hähtystila painamalla <del>4 (</del><br>haluarmasi hähtystila painamalla kuon<br>Luonnonäänet-tilassa haluamasi luonn<br>iritettyviä hälytysaikana j

- 
- **YHTEENSOPIVAT KANNETTAVAT SOITTIMET**<br>• Useinmat Apple iPod -mallit, joissa on 30-<br>iPod Touch 4GB/8GB, 2OGB, 40GB, iPod Pho<br>Video 30GB/60GB/80GB, iPod Classic 80GB<br>Video 30GB/60GB/80GB, iPod Classic 80GB المستخدم المستخدم المستخدم المستخدم المستخدم المستخدم المستخدم المستخدم المستخدم المستخدم المستخدم المستخدم ا<br>Photo 206B/306B/40GB/60GB , iPod<br>OGB/160GB , Mini ja Nano.
- Järjestelmä ei soita tai tue seuraavia:<br>• Tyhjä albumeja: tyhjä albumi on albumi jo<br>eivät näy näytössä. että
- estelmä hyppää ei tuettujen formaattien yli. T<br>di dokumentit doc tai MP3 tedostot joiden tie<br>di dokumentit doc tai MP3 tedostot joiden tie<br>2, WAW, PA INTES astritedostoja<br>A sicolocert I nocloos framentien Tämä tarkoittaa esim. sitä,<br>iedostopääte on .dlf jäävät
- 
- 
- $\omega \sim -c$
- **SE-MASSAMUISTILAITTEEN KÄYTTÄMINEN**<br>Varinsta, että DC200-laite on kyketty verkkovirtaan.<br>1. Liitä yhteensopiva USB-massamuistilaite DC200-laitteen USB-porttiin, jos<br>1. Liitä yhteensopiva USB-massamuistilaite DC200-laitte
- 

sitten

- 
- 
- **RAITOJEN NUMEROIDEN OILALELMOIMINEN**<br> **A** Sinty division alamental **a** papinketta.<br>
A Sinty of jue moint internet alamental a **PROG-**painiketta.<br> **A** Nahitse haluma and burmin numero vikkuu.<br> **A** Nahitse haluma and bandi
- 
- 

- VIAN -ETSINTÄ<br>Vian ihmetesä tarkista ensin allalolevat kohdat ennen kuin viet laitteen konjattavaksi.<br>Mikäli et löydä ratkista ensin alaavakse*ssa yritä korjata laitetta itse, sillä se mitättöi lait------------------------*
- ila painamalla **SOURCE**-painiketta useita kertoja.<br>toimitetulla AUX-IN-kaapelilla DC200-laitteen **AUX IN** -liitäntä<br>\*\*\*.<br>\*\*\*.
	-
- te lähelle pistorasiaa paikkaan, josta johtoon ylettyy hyvin.<br>ekaaniset osat sisältävät itsevoitelevia laakereita eikä sitä saa<br><sup>nintiella.</sup>
- kalle la numuloelle.<br>le kuumuloelle.<br>Bead liinaa tai säämiskänpalaa.<br>eniä, timeriä jne, sillä ne voivat ...
- 
- *Hälytysäika/ tila ei asetettu*<br>– Astaso **HÄLYTYKSEN ASETTAMINEN**<br>– Astaso **HÄLYTYKSEN ASETTAMINEN**<br>– Astas HALYTYKSEN ASETTAMINEN<br>– *Välikoint*toimintojen käyttäminen<br>– *Välikoinen etterien en* enterintoimintoimintoim varten
- 
- seman ja sen kauko-ohjaimen painikk<br>liikkua valikoissa käyttämällä telakoii
- $\mathbf{F}$ **MA, PPI ja VOLUME** keilla voi hallita vain äänisisällön t<br>iritasemaan liitetyn soittimen<br>nen *painikkeista ei ole määritet*ty<br>**ME** ) on määritetty toiminto. itetty
- 

 $\oplus$ 

- 
- **ACESSÓRIOS FORNECIDOS**<br>
 Madanador de CA/CC de 9 V<br>
 Madanador de CA/CC de 9 V<br>
 Madanador A Modelo n<sup>9</sup>: ... AS 140-090-Dw,<br>
 4 X adaptadores de base (para diferentes tipos de iPod)<br>
 1 X cabo AUX-IN<br>
 1 X cabo AU

**DK**<br>
or cone content in a selecção do menu.<br>  $\odot$  **Cone contente de base**<br>  $\odot$  **Toric de base**<br>  $\odot$  Tuiga **USB**<br>  $\odot$  Tuiga **USB**<br>  $\odot$  Tuiga USB<br>  $\odot$  TUINING | a durante um período de 9 minutos<br>  $\odot$  TUINING |

- 
- NITROLOS (Consultar [T])<br>SOURCE<br>- selecciona o modo TUNER/iPr
- ga o sistema ou activa o modo de standby<br>ára o alarme activo durante 24 horas<br>esactiva a função de temporizador

selecciona diferentes n<br>(ordem aleatória).

modos de

ន្លា

nsa a repro

i obugão no modo i

iPod/USB

T/ala

- 
- 
- 
- 
- 
- $\frac{1}{3}$
- PROG/SET TIME para confirmar.<br>PROG/SET TIME para confirmar.<br><sup>ent</sup>icios do relógio para os minutos apresentam-se intermitentes.<br>entre, erentido ou prima repetidamente (◀◀ / ▶▶ para acertar e
- 
- nutos.<br>**PROG/SET TIME** para confirmat.<br><sup>10.</sup><br>················/·riminuir o tamanho do relógio, prima MODE no modo de re
- 
- a repetidamente **SOURCE** para ligar o rádio (apenas FM).<br>visor apresenta a frequência de rádio da última banda seleccionada. A<br>stação pré-sintonizada é também apresentada se estiver a ouvir uma pré-<br>tro os som através dos
- 
- NIZAR ESTAÇÕES DE RÁDIO<br><sup>ra e mantenha premido I<</sup>I → P até que a frex
- sinal de epção sufia ser alterada

 $\frac{1}{4}$ 

 $\sim$ 

- → Depois de o sistema sintonizar uma estação com um sinal de<br>
e Para Sirobraz uma estação com um nivel de recepção riaco, pri<br>
e Para Sirobraz nuna estação com um nivel de recepção riaco,<br>
e Para **nuelhorar a recepção (F**  $\frac{1}{1}$ 
	-
- ron(ZAR ESTAÇÕES DE RÁDIO").<br>am seguid**a ALBUM/PRESET -/+**<br>a pretendido.
- **DAPTADORES DE BASE**
- 
- Antes de ligar o leitor à bass, instale o adaptador na bass para que o leitor<br>possa ser devidamente montado.<br>Seleccionar o adaptador de base correcto<br>Para a bass iPod incluem-se 4 adaptadores diferentes, conforme indicado

**Utilização da conectividade USB**<br>• 0 DC200 está equipado com uma porta USB oferecendo a função plug & play, a<br>• 0 DC200 está equipado com uma porta USB oferecendo a função plug & play, a<br>qual lite permite repotivo de arm

- 
- 

— Memóna Flash USB (USB 2.0 ou USB 1.1)<br>— USB flash player (USB 2.0 ou USB 1.1)<br>— Una dispositivo USB o qual requeira instalação<br>— Win dispositivo USB o qual requeira instalação<br>\+-r..

jossa

- **REPRODUZIR IPOD ATRAVÉS DO DC200**<br>1 Retrie a protecção superior da base.<br>2 Introduza o iPod compativel no conector de base.<br>3 Prima repetidamente **SOURCE** para activar o modo iPod.<br>6 Certifique-se de que ligou o leitor A riPod se ccionar a fonte ligado.
- 

a alguns leitores flash l<br>vado utilizando tecnolo<br>o não será reproduzido<br>on

B (ou dispositivos de memória), o conteúdo guardado é<br>de protecção dos direitos de autor. Esse conteúdo prot<br>n quaisquer outros dispositivos (tal como este sistema

- raves dos botães ( ▶L, I., I., I. → ▶ P. UUME ) no DC200, encontram-se<br>proviveis as seguintes funcionalidades de reprodução: reprodução terriconsa, faixa<br>terior/seguinte, avanço/retrocesso rápidos e alteração de volume.<br>p
- -n.v.<br>eiro a função de navegação, retornando em seguida as funções originais.<br>eiro a função de navegação, retornando em seguida as funções originais.<br>r Pod.<br>«istem» -n= < -

 $\mathcal{A}=\mathcal{A}=\mathcal{A}=\mathcal{A}=\mathcal{A}=\mathcal{A}=\mathcal{A}$ 

iPodi

- **Sugestões treis:**<br>- Podem ser reproduzidos no DC200 até 999 ficheiros áudio guardados num os-<br>- Podem ser reproduzidos no minassa USD até 99 ábuns reproduziveis<br>- Para ficheiros WIMA protegidos por DRIN, utilize o Window
	-

7 Prima repetidamente SOURCE para s<br>2 Com o cabo AUX-IN fornecido, ligue a<br>saída AUDIO OUT ou tomada de auss<br>(como um leitor de CD ou videogravad

:ccionar o modo AUX.<br>mada **AUX IN** do DC200 a uma<br>tadores do equipamento externo

 $\mathbf{E}$ 

tes<br>S

- Esta unidade possui um temporizador incorporado que permite que o rádio se<br>desligue automaticamente após um período de tempo programado.<br>**7 regrue o temporizador permiorador**<br>**7 regrue o temporizador**<br>**7 regrue o temporiz** 
	-
	-
	-
- 
- **tões**: No modo standby, l<br>função SLEF. **SLEP** para

# Atenção:<br>Alta tensão! Não abrir. Corre o risco de sofrer um choque eléctrico. O<br>equipamento não contém nenhuma peça que possa ser reparada pelo uti-<br>Irzador.<br>CEM ou outro funcionamento perigoso.<br>Este produto obedece a os r

- Informação relativa ao ambiente<br>Foi omitido todo o material de embalagem desnecesss<br>sível por tomar a embalagem fácil de separar em três<br>poitecçãoj.<br>protecçãoj. raj aj<br>Si aj aj os todo o pos-<br>cartão (caixa),<br>s, espuma de
- 
- o consiste em materiais que podem ser reciclados se forem<br>por uma empresa especializada. Queira observar as regulamenta<br>ativas à eliminação de materiais de embalagem, pilhas velhas e<br>hisoleto.
- 
- 
- 
- 
- O seu aparelho consiste em materiais que podem ser reciclade de senontados por uma empresa especializada. Que rei observado e empreheira de contrados por uma empresa especializada. Que rei observado e empreheira de embala
- n materiais e compo-<br>m ser reciclados e
- o símbolo de um caixote do lixo com rodas e traçado por uma cruz<br>anexado a um produto, isto significa que o produto se encontra<br>pela Directiva Europeia 2002/96/EC<br>sistemana contra directiva Europeia 2002/96/EC
- Por favor informe-se sobre o sistema local para a separação e recolha de<br>produtos eléctricos e electrónicos.<br>Actúe por favor em conformidade com as suas regras locais e, não se des-<br>faça de produtos velhos conjuntamente co

 $\oplus$ 

- 
- 
- 
- 

— pára a reprodução no modo iPod/USB $\begin{array}{r} \mbox{m} \hspace*{2.5em} \mbox{s} \hspace*{2.5em} \mbox{im} \mathbf{M} \mathbf{M} \mathbf{I} \mathbf{2} \mathbf{A} \mathbf{M} \mathbf{M} \ \mbox{s} \end{array}$  — activa/confirma a definição de hora do alarme 1.<br>— a conva/confirma a definição de

- 
- 
- **3** Prima novamente **PROG** para confirmar.<br> **4** Prima **ALBUWPRESET -/+ </ />** Para ouvir uma estação pré-sintonizada.<br> **Função "Autosotre": programação automática**<br> **1** Prima e mantenha premiúo **PROG** durante mais de 2 se
- as horas<br>na **1 ALM** ou **2 ALM** para confirmer.<br>Di Cone **AL1 / AL2** e os dígitos dos minutos ficam intermitentes.<br>mitenha premidos ou prima repetidamente **I < I / →** para acertar e ajus /2 segundos<br>one **AL1 / AL2** e os dígitos das horas fícam intermitentes.<br>haras<br>haras
- tar os ministres.<br>
Trima 1 **ALM** ou 2 ALM para confirmar.<br>
Thima repetidamente **H <I >>I >>I** X SOURCE para se lectorar o modo de alarme<br>
Prima repetidamente **H <I >>I > ISOURCE** para se lectorar o modo de alarme<br>
Prima r

**ALINEDIAÇÃO**<br>
ALINEDIAÇÃO <br>
ALINEDIAÇÃO de partente contrata de CC de 9 V do aparelho e à tomada<br>
Aline de cataloguía (Foresta partente de CC de 9 V do aparelho de produto.<br>
Aline de denomine de seguração ano aparelho un

**Suggete the RE**<br>
Suggete the Real of Particle Reaction (MER certifique se de que situanzou deviab-<br>
Suggete and a construction of the alternative properties are determined to the properties of the properties of the prope

**O steam na fo reproduzirá ou suportará o seguitne:**<br>
• Albums vazios: um album vazio e um album que não continente a cesquitne;<br>
• Albums vazios: um album vazios torno provincias, estas contribuis. Isto significa que pro

 $\begin{array}{c}\n\downarrow \\
\downarrow \\
\downarrow \\
\downarrow\n\end{array}$ 

RESOLUÇÃO DE PROBLIEMAS<br>Se coorrer uma falha, verifique primeiro os portos indicados abaixo, amtes de levar a<br>sua unidade para ser reparada.<br>Se você não poder solucionar o problema seguindo estas sugestões, consulte o seu<br>

**MANUTENÇÃO**<br>
• Installe esta unidade proximo da tomada de CA e onde o cabo de CA possa<br>
• O aparelho não deve ser exposto a goteiras ou respingos de água.<br>• O aparelho não deve ser exposto a goteiras ou respingos de água

b de imediato.<br>Istaladas) não devem ser expostas a<br>recta à luz solar, fogo ou situações

**Sens Sman Contex processes**<br> **Cons Sman Representation and anonymic and recept can FM**<br> **Constrained and solutional documente anonymic and processes FM**<br> **Constrained and functional constrained by the properties of the c** 

MOTES<br>MOTES

**VOLUME**  3 **/** 4

**ÀÔ‰Ô¯‹ USB**

**REPEAT**

⊜<br>⊣ । ।

**TUNING** 

¡1 **/** 2™

–

**1 ALM / 2 ALM** – 1/αφύπνισης 2

a din<br>HN**∃0∃** ©∂ aveuriç

iPod/USB

⊕<br>▲ → ■ → ▼ → ×<br>Dean → ∞ × × ×<br>Dean → ∞ × × × ×

**ÀÔ‰Ô¯‹ POWER**

υποδοχή για τροφοδοτικό AC/DC 9V

**DC 9V**

της συσκευής και στην

ευής και στην

*1* Tamjore kai kparijore riamµévo to ¡1 **/** 2™ ιεχρι να αρχίσει να αλλάζει η •<br>⊐ ↓ ovyvórnra nou sµφανίζεται στην οθόνη. ovyvórnia rou sµpaviζεται στην οθόνη. Όταν το σύστημα συντονιστεί σε σταθμό με επαρκή ένταση σήματος, η Για να ρυθμίσετε ασθενές σήμα λήψης, πατήστε ¡1 **/** 2™ αύντομα και

επανειλημμένα μέχρι να εντοπιστεί η καλύτερη δυνατή λήψη.

Tlarripre **PROG**

ovéxeia, riamore

Tou ouomjµatoc.

**1 / ▶** Yu vu ya Y

**POWER**.

**CONTROL**

Гом (Xaµnµó)

™ δευτερόλεπτα. Ara on philosts

Ara va bnebrieste

➟

*Off (Aπενεργοποίηση)* 

➟ *Bright*

*1*

Σε λειτουργία αναμονής, πατήστε και κρατήστε πατημένο το

ión va apχίσουν να αναβοσβρήνουν τα ψηφή του ρολογιού.

**PROG/SET TIME**

καλύτερη δυνατή λήψη.

¡1 **/** 2™

¡1 **/** 2™

Ara on pnghrcre

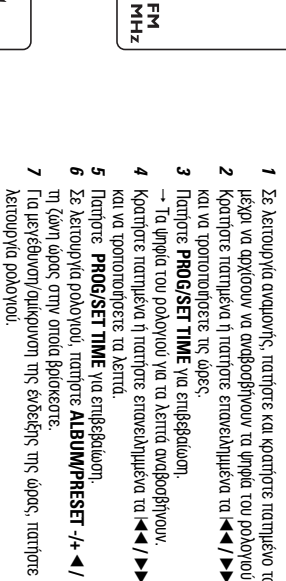

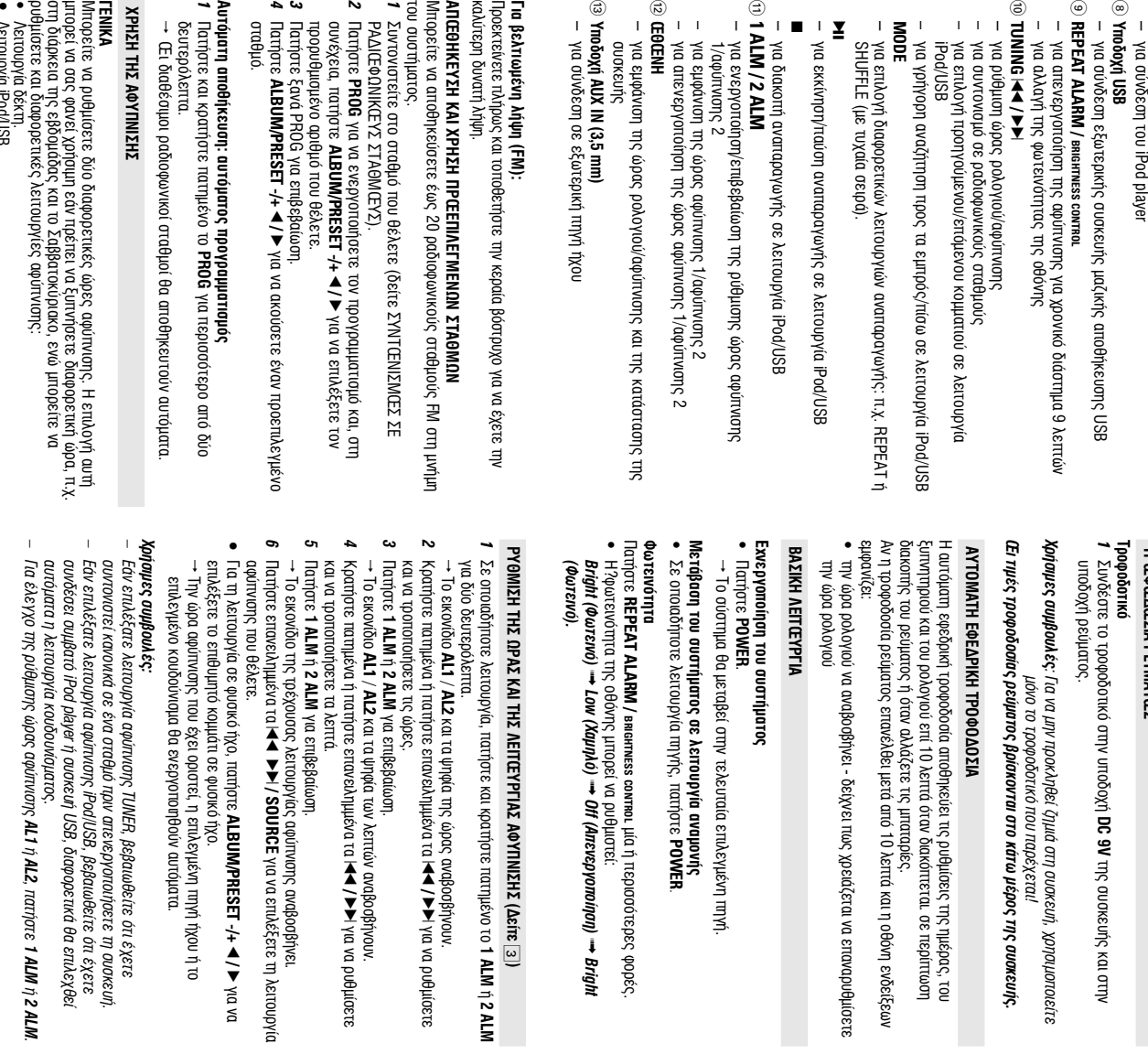

ρυθμίσετε και διαφορετικές λειτουργίες αφύπνισης. Λειτουργία δέκτη. • Λειτουργία σε φυσικό ήχο. • Astroupγía iPod/USB.

*i* **AL2**, ratriote

**TUNER** *1* Tarrjote eπaveiλημμένα **SOURCE** Ara evepyonomgo doo loobiowou (µóvo FM). ™ επίσης ο σταθμός που έχετε προκαθορίσει. (Δείτε συχνοτήτων. Εάν ακούτε κάποιον προεπιλεγμένο σταθμό, εμφανίζεται H?oθóνη εμφανίζει τη ραδιοφωνική συχνότητα της επιλεγμένης ζώνης 2)

Προσαρμόστε τον ήχο χρησιμοποιώντας το κουμπί **VOLUME**  3 **/** 4. Για επιλογή προεπιλεγμένων σταθμών, πατήστε **ALBUM/PRESET -/+**  $\frac{\blacktriangle}{\blacktriangledown}$ μία ή περισσότερες φορέ. ¥YNTŒMIXEΣ ΣΕ PA∆IŒΦΩNIKŒYΣ ΣTAΘMEYΣ

**FEW**<br>PIER PIER<br>PIER PIER<br>PIER PIER<br>PIER PIER<br>PIER PIER<br>PIER PIER

ακυρώσετε ολοκληρωτικά την αφύπνιση, η επιλογή Yπάρχουν τρεις τρόποι να απενεργοποιήσετε την αφύπνιση. Εάν δεν **@W**<br>Anenepfœnœih∑h th∑ a®ynimi∑h **ІХА ХНІ НІЗН 24-hour ALARM RESET**

*2*

*3*

púθμιση αφύπνισης για την επόμενη ημέρα: Eáv θέλετε η αφύπνιση να σταματά αμέσως αλλά να διατηρείτε την ίδια 24-ΩPH E∏ANAΦŒPA AΦY∏NIΣHΣ **1 ALM / 2 ALM**

™ CONTROL. Στην οθόνη εμφανίζεται η ένδειξη **AL1** ‹ **AL2** και αναβοσβήνει κατά την επανάληψη αφύπνισης. • • Eάν θέλετε, μπορείτε να επαναλάβετε (μέχρι 6 φορές). **∕∕YPΩSH TH∑ A®Y∏MIZHZ TEAE!ΩZ** 

 $\rightarrow$ 

Tarriore to kouµti **1 ALM** ‹ **2 ALM** μία ή περισσότερες φορές, μέχρι να εξαφανιστεί η ένδειξη **AL1** ‹ **AL2**. **BA∑H (∆**£ir£ 4**)** 

∑YMBATE∑ ΦŒPHTE∑ ∑YΣKEYE∑ ANAIAPAT FHΣ aπoθηκεύσει στο iPod player μέσω των ισχυρών ηχείων της συσκευής. Συνδέοντας το iPod στο DC200, μπορείτε να ακούσετε τη μουσική που έχετε ύσετε τη μουσική που έχετε<br>ηχείων της συσκευής.

**ZYMBATES OCEPHTES ZYSKEYES ANALAPAT THS**<br>• Ta Irapuodotepa uovré.Va Apple iPod με υποδοχή βάσης 30 ακροδεκτών,<br>όπως τα παρακάτω:<br>iPod Touch 4GB/8GB, 20GB, 40GB, iPod Photo 20GB/30GB/40GB/6GGB,<br>iPod Video 30GB/60GB/80GB, i iPod Video 30GB/60GB/80GB, iPod Classic 80GB/160GB, Mini kat Nano. iPod Touch 4GB/8GB, 20GB, 40GB, iPod Photo 20GB/30GB/40GB/60GB, όπως τα παρακάτω: Tα περισσότερα μοντέλα Apple iPod με υποδοχή βάσης 30 ακροδεκτών,

*1 2*

**∞¡∞¶∞ƒ∞°Ø°∏ ∞¶√ IPOD ª∂ Ã∏™∏ ∆√À DC200**  Aφαιρέστε το επάνω κάλυμμα της βάσης. Eφαρμόστε το συμβατό iPod στην υποδοχή βάσης. Taripre enavei\nµµéva YIa va ενεργοποιήσετε τη λειτουργία iPod.

*3 4*

Πατήστε<br>σταθμό.

*1*

**A** *Kal OK* (⊙)<br>– Maxa pin –<br>Maxa pin –<br>**LI3S / 50Ud ⊙**<br>2009 MEMD<br>2009 MEMD **iPod MENU** 

ka iPod

3**)** 

**1 ALM** ‹ **2 ALM**

¡1 **/** 2™

yıa ɛπιβεβαίωση.

και τα ψηφία των λεπτών αναβοσβήγουν.

¡1 **/** 2™

yıa ɛrılβɛβaίωση.

¡12™

**/ SOURCE**

**ALBUM/PRESET -/+** 

**DA DIÀ <1>** 

**riche<br><b>1**<br>**1** Nocn

αναπαραγωγής. ∕Éρισμένα κουμπιά στο DC200 και το τηλεχειριστήριό του δεν λειτουργούν. ∑;, ■, ★<u>↑</u><br>マ Î·È **VOLUME**).

m)&xeptormpoo rou DC200. • – ● Vetroupyory povo ta kouµtrá (

Báon ouoksunc avanapaywync ōsv µnopsi va yivsi ano τα κουμπιά η το

– °È· ·Ó··Ú·ÁˆÁ‹ Û˘Û΢‹˜ USB, Â¿Ó ÛÙËÓ ÔıfiÓË ÂÌÊ·Ó›˙ÂÙ·È Ë ¤Ó‰ÂÈÍË "OL", – BeßauoBeire óri ra ovóµara apχeíων MP3 *ÃÚ‹ÛÈ̘ Ô‰ËÁ›Â˜:* Trou eival artoθηκευμένα σε USB ÛÂÏ›‰· www. microsoft.com doxeíwv ńxou πou eivar aπoθηκευμένα σε USB **EXAM DRW** 10 (ή vεότερη έκδοση) για εγγραφή/ μετατροπή CD. Επισκεφθείτε τη υπάρχει δυνατότητα επιλογής και προβολής έως και 99 αρχείων ήχου υπάρχει δυνατότητα αναπαραγωγής έως και 999 αναπαράξιμων Tipootatsuóµsva apxeidWMA, xpnpunononjote Windows Media χει δυνατότητα αναπαραγωγής έως και 999 αναπαράξιμων<br>γει δυνατότητα επιλογής και προβολής έως και 99 αρχείων ήχου<br>τουένατα αρχείων MP3 τελείωνουν σε .mp3.<br>ποικόνατα αρχείων MP3 τελείωνουν σε .mp3.<br>ποικόνατα αρχείων MP3 τε (Windows Media Digital Rights Management). για λεπτομέρειες σχετικά με το Windows Media συσκευή μαζικής αποθήκευσης. TEAELWOOW OE .mp3. συσκευή μαζικής αποθήκευσης.

*‹ 2 ALM.*

=60 =30 =15 =OFF =م<br>م H?ouokɛuṅ θα απενεργοποιηθεί αυτόματα την επιλεγμένη χρονική στιγμή. Fia aκύρωση της αυτόματης διακοπής λειτουργίας, πατήστε ένα από τα μία ή περισσότερες φορές μέχρι να εμφανιστεί στην οθόνη η 모

ı·

•

*: ™Â ÏÂÈÙÔ˘ÚÁ›· ·Ó·ÌÔÓ‹˜, ÌÔÚ›Ù ӷ ·Ù‹ÛÂÙ SLEEP ÁÈ· SLEEP. EvEpyortoinar try, oua*reury, kai *púθμιση της λ*etroupyiaς

– POWER<br>– SLEEP μ<br>ένδειξη akó Nou ea:

•

Trarrjore **POWER** ‹ . Η αφύπνιση επαναλαμβάνεται κάθε 9 λεπτά. **€∏ANAANH ⊎@Y∏NI∑H∑** Katá tη διάρκεια της αφύπνισης, πατήστε REPEAT ALARM / BRIGHTNESS

• • • DRM προστατευόμενα αρχεία WMA Apxeía WMA os µop¢ní Lossless **AM∏APAT⊤FH ∑Y∑KEYH∑ MAZIKHΣ A∏Œ⊕HKEY∑H∑ USB.** 

*1 2 3* BeßauoBeire óru DC200 rpopoðoreirau arró rµpiζa AC. Πατήστε επανειλημιένα SOURCE για να επιλέξετε λειτουργία USB. Συνδέστε συμβατή συσκευή μαζικής αποθήκευσης USB στη θύρα USB του

Aπópıψη του παλαιού προϊόντος σας

avakukλωθούν και να επαναχρησιμοποιηθούν. και συστατικά υψηλής ποιότητας, τα οποία μπορούν να To προϊόν σας είναι σχεδιασμένο και κατασκευασμένο από υλικά

**η του παλαιού πρόϊόντος σας**<br>Το πρόϊόν σας είναι σχεδιασμένο και κατασκευασμένο απά<br>και συστατικά υψηλής ποιότητας, τα οποία μπορούν να<br>ανακυκλωθούν και να επαναχρησιμοποιηθούν.

Kal Traλalώv oʻUoksuğv.

χώρα σας ως προς τη διάθεση των υλικών συσκευασίας, άδειων μπαταριών αυτό. Σας παρακαλούμε να τηρήσετε τους κανονισμούς που ισχύουν στη αποσυναρμολογηθεί από κάποια εταιρεία που εξειδικεύεται στον τομέα Η συσκευή σας αποτελείται από υλικά που μπορούν να ανακυκλωθούν εάν υλικό) και πολυαιθυλένιο (σακούλες, προστατευτικό αφρώδες φύλλο) μονοβασικά υλικά: χαρτόνι (κουτί), διογκωμένο πολυστυρόλιο (μονωτικό δυνατή προσπάθεια ώστε να είναι δυνατός ο εύκολος διαχωρισμός σε τρία Eχει παραλειφθεί κάθε περιττό υλικό συσκευασίας. Καταβάλαμε κάθε

**Πληροφορίες σχετικά με το περιβάλλον**<br>Εχει παραλειφθεί κάθε περιτά υλικό συσκευασίας. Καταβάλαμε κάθε<br>δύνατή προσπάθεια ώστε να είναι δυνατός ο εύκολος διαχωρισμός σε τρία<br>μονοβασικά υλικά: χαρτόνι (κουτί), διογκωμένο πο

™ ustašú m<sub>i</sub>ç ovorksvirje, kau mje, <del>b</del>úpac, USB tou DC200. Eάν είναι απαραίτητο, χρησιμοποιήστε κατάλληλο καλώδιο USB για σύνδεση DC200 με την ένδειξη ...←. .

Player<br>Player Player<br>Proposition<br>Proposition<br>Player Propic<br>Propic

omµudivei óti n ouorkeun USB

υπερφορτίζεται DC200. Πρέπει να αλλάξετε συσκευή

H?ovokɛuή θα ενεργοποιηθεί αυτόματα. ● Eáv η συσκευή δεν είναι ενεργοποιημένη, ενεργοποιήστε την χειροκίνητα και στη συνέχεια ξανασυνδέστε τη. **ŒΓPAMMATIΣM ŒΣ APIGMΩN KŒMMATIΩN** 

Πατήστε ∎ για διακοπή της αναπαραγωγής. Tlarripore **PROG** Ka ɛíooðo om λειτουργία προγραμματισμού. ™

Avaβooβήvει ο τρέχων αριθμός άλμπουμ. Tlarripote ¡1 **/** 2™ ka va επιλέξετε έναν επιθυπητό αριθμό άλμπουμ. **PROG**

Tlarripore yıa ɛrɪlβɛβaíωση. ™ Avaβooβήνει ο τρέχων αριθμός κομματιού. Tlarripote ¡1 **/** 2™ kα να επιλέξετε έναν επιθυμητό αριθμό κομματιού.

Tlarripore **PROG** yıa ɛrɪlβɛβaíωση. που θέλετε. Eπαναλάβετε τα βήματα 3-6 για επιλογή και αποθήκευση όλων των κομματιών

ñ *1 2 3*

Yla Tpώm popá. ενεργοποιηθεί αυτόματα 59 λεπτά μετά από τη στιγμή που η αφύπνιση ηχεί

Για έναρξη αναπαραγωγής του προγράμματός σας, πατήστε 2;.

Aν δεν είστε σε θέση να διορθώσετε κάποιο πρόβλημα σύμφωνα με τις rip vir mare yia smokevi Αν παρουσιαστεί βλάβη, ελέγξτε πρώτα τα σημεία που αναφέρονται παρακάτω

**ENTO∏I∑MO∑ KAI ∆IOP@Ω∑H BAABΩN** 

™ iPod.

*4*

To συνδεδεμένο iPod player θα αρχίσει αυτόματα την αναπαραγωγή. *Σημειώσεις: ÃÚËÛÈÌÔÔÈÒÓÙ·˜ Ù· ÎÔ˘ÌÈ¿ (*2;*,* ¡1*,* 2™ *Î·È VOLUME ) ÛÙÔ DC200,* Avarapaγωγή/Γαύση, επιλογή επόμενου/προηγούμενου κομματιού, γρήγορη διατίθενται τα παρακάτω χαρακτηριστικά αναπαραγωγής:

– USB ή μορφή FAT12, FAT16, FAT32 αρχείων μνήμης (μέγεθος τομέα: 512 -

 $_{\tiny \copyright}$ **REPEAT**

**MODE(êÖÜàå)** a dogre

a3nM4HblX ᆩ e XMMOB BOCIT ᅙ

SHUFFLE (B cлучайном по

ᆩ ) ËÎË

> BOSMOWHOCTЬ X ᅙ

킁

енє инадоп

d-label-p

*– °È· ÏÂÈÙÔ˘ÚÁ›Â˜ Î·È ¯·Ú·ÎÙËÚÈÛÙÈο ÙÔ˘ iPod, ·Ó·ÙÚ¤ÍÙ ÛÙÔ ÂÁ¯ÂÈÚ›‰ÈÔ*

*¯Ú‹Û˘ ÙÔ˘ iPod player.*

*– ∏?Û˘Û΢‹ ·˘Ù‹ ‰ÂÓ ˘ÔÛÙËÚ›˙ÂÈ ¤ÍÔ‰Ô '›ÓÙÂÔ ·fi iPod.*

iPod.

ΠΡŒΣΑΡΜŒΓΕΙΣ ΒΑΣΗΣ<br>Πριν συνδέσετε τη συσκε<br>βάση τον κατάλληλο προσ βάση τον κατάλληλο προσαρμογέα, για να μπορείτε να συνδέσετε τη συσκευή Πριν συνδέσετε τη συσκευή αναπαραγωγής στη βάση, εφαρμόστε καλά στη **¶ƒ√™∞ƒª√°∂π™ µ∞™∏™** ισκειτή αναπαραγωγής στη βάση, εφαρμόστε καλά στη<br>προσαρμογέα, για να μπορείτε να συνδέσετε τη συσκει

αναπαραγωγής. To ovornµa ŏev θa avanapáyeı oúrs θa unoornpiξei τa akóλovθa:

MP3/3/WMA, και δεν πρόκειται να εμφανιστεί στην παρουσίαση. Kενά άλμπουμ: κενό άλμπουμ είναι το άλμπουμ το οποίο δεν περιέχει αρχεία Œ ιμη υποστηριζόμενες μορφές αρχείων παραβλέπονται. Αυτό σημαίνει ότι π.χ.:

> alarm 1/alarm 2 – orodp

aжeниe B 몽 몽

– ОТКЛЮЧЕНИЕ В

**E-**

δηλώστε το προϊόν σας στη διεύθυνση:

**∏APEXŒMENA A∃EΣŒYAP** 

Συγχαρπήρια για την υγορά σας και καλώς ορίστε στη Philipsi,<br>Για να επωφεληθείτε πλήρως από την υποστήριξη που προσφέρει η Philips,<br>δηλώστε το προϊόν σας στη διεύθυνση: www.philips.com/welcome.<br>ΠΑΡΕΧΩΕΜΕΝΑ ΑΞΕΣΣΕΥΑΡ<br>- 1 Χ

1 X tpopooorukó AC/DC 9V µs πιστοποίηση

('Ovoµa m< staupsiac, xataorsumic; PHILIPS, apibluóc µovrá\ou

**AUX IN (3,5 MM)** ‰Îfl

RМН⊕⊦ОНЛДОП

K BHellHemy ayдиоуст

povicrey

yctpoйcтва

peMR/BpeMR

СИГНАЛА О́УДИЛЬНИКА S И ОТО

᠊ aжeниe eмeни будильника alarm 1/alarm 2

eмeни будильника alarm 1/alarm 2

ЖДение установки в

᠊ᢦ eMehn c ☜ aóatheaHM

будильника

**POWER SUPPLY Zqamep** 

**www.philips.com/welcome.**

Μκά

YIQ προσαρμογή του επιπέδου της έντασης ήχου

. ⊜ . ⊜<br>⊢ ≍ । <del>≺</del>

Kspaía βóστρυχος Beλτιώνει τη λήψη FM TPŒΦŒΔŒΣM PEYMATŒΣ

›ÛÔ‰Ô˜: 100-240V ~ 50/60Hz 0,7A, ¤ÍÔ‰Ô˜: 9,0V 1.56A)

AS140-090-Dw,

Fia va ɛnωφεληθείτε πλήρως anó rny vnoorήpiξη nou προσφέρει η Philips, ∑uγχaρητήρια για την αγορά σας και καλώς ορίσατε στη Philips!

– 4 X ÚÔÛ·ÚÌÔÁ›˜ '¿Û˘ (ÁÈ· ‰È·ÊÔÚÂÙÈÎÔ‡˜ Ù‡Ô˘˜ iPod)

1**)**

1 – **SOURCE** 

© POWER<br>POWER avaµovnjc

YIQ STINOYN AEITOUPYIQC TUNER/iPod/USB/NATURE/AUX

Yia Evepyoπoinom του συστήματος ή για μετάβαση σε λειτουργία

 $\geq$ 

– Yud arisvispyorioting mjo Astroupylaç auró $\mu$ arting ðuakomijo, Astroupylaç

Yia ενεργοποίηση/απενεργοποίηση της αυτόματης διακοπής λειτουργίας

™ C MCTeMa ne

3 – **SLEEP** 

– Yıa διακοπή της ενεργού αφύπνισης για 24 ώρες

– 1 xax@old AUX-IN KŒYMΠIA XEIPIΣMŒY (Δείτε

*1* 굥

leddpw∥

**PROG / SET TIME** 

Yıa εvεργοποίηση/επιβεβαίωση της ρύθμισης ώρας

yla είσοδο στο μενού iPod

*6* 굥

êЖИМê Часов нажмите Кнопку

HacOBOLO NORCa

. . . . . . . . . . . . ÁÈ· ÏÔ‹ÁËÛË ÛÂ ÌÂÓÔ‡ iPod

**ALBUM/PRESET -/+** 

1 **/** 2

για επιλογή προεπιλεγμένου ραδιοφωνικού σταθμού

– –

– Yua ɛrɪʌλoγή áλμπουμ σε λειτουργία USB

YIQ ETINOYNÍ úDONOYIQKÝÉ ČÚVNIC OE NEITOUPYÍQ PONOYIOÚ

™ FM). Дисплей отоб ਹ

*2* Per ynwp

**ي** 

Zina euÓopa mp

ÓÚÓ·amasa<br>Flas

• ÑÎfl Hactp

> Ôедустановки.

<u>مئ</u>

Haжмите еще

– • – • – •

**Διακοπτόμενο τρίξιμο και σφύριγμα κατά τη λήψη FM** *Aσθενές σήμα* 

Tραβήξτε και αναπτύξτε την σπειροειδή κεραία To ξuπvητήρι δεν λειτουργεί

*flo*a ξυπνητηριού/ο τρόπος λειτουργίας δεν έχει ρυθμιστεί Bλέπε **РҮӨМІΣН ≣ҮПМЕТНРРУ** 

*∏ολύ χαμηλή ένταση ραδιοφώνου* Αυξήστε την ένταστ

 $\bullet$   $\mathord{\hspace{1pt}\text{--}\hspace{1pt}}$ 

 $\frac{2}{\pi}$ Asıroupyia Báon<sub>i</sub>ç Η περιήγηση μενού ή η αναπαραγωγή φωτογραφιών της συνδεδεμένης στη

Ziprjuorioni ors ta kouµtiá Xsipiojuò tŋc ouvõsõsµévŋc otŋ βáoŋ ouoksuṅc αναπαραγωγή ηχητικού περιεχομένου. Για περιήγηση στο μενού, Tα κουμπιά στο DC200 και το τηλεχειριστήριό του ελέγχουν μόνο την

> Peжим тюне ‡.

Pexww iPod/USB. Pemini asykoa n

DNDO.H.

. Тихий сигнал зумме

っ

• 3yunkep

‰'Ûı ÒÂÍÛ̉. → 3начок

çÂÒÍÓθÍÓ ᅙ

a3 hammite Khotiky

çÂÒÍÓθÍÓ ᅙ

a3 hammite Khotiky

• Дляр<br>Өвбр

HeoÓxo **димого** 

**EQXPAHEHVE N AChOЛЬЗОВАНИЕ ПРЕДУСТАНОВОК** 

και τα ψηφία της ώρας αναβοσβήνουν.

–

∑to DC200

– ∑to DC200

– Lia ta DRM

πρόκειται να αναπαραχθούν. Tα κείμενα .doc ή τα αρχεία MP3 με επέκταση .dlf αγνοούνται και δεν AAC, WAV, PCM. NTFS apxeia nyou

> 4**)**  Подключив iPod к DC200, можно слушать музыку, сох

**Dahehhyo** 

ha nnee iPod

Video 30GB/60GB/60GB, iPod Classic 80GB/160GB, Mini  $\kappa$  Nano. iPod Touch 4GB/8GB, 20GB, 40GB, iPod Photo 20GB/30GB/40GB/60GB, iPod

ਠ

a3beMOM ДОК-СТаНЦИИ:

MTEЛИ CИСТЕМЫ.

Video 30GB/60GB/60GB/80GB, iPod Classic 80GB/160GB, Mini  $\kappa$  Nano.. iPod Touch 4GB/8GB, 20GB, 40GB, iPod Photo 20GB/30GB/40GB/60GB, iPod

Chery Malwx

woдeлeй iPod:

ᅙ M1araho TCS र्क 331MHHNX

anπep

OB, *H*, Kak yka3aho Ha

ত а док-станции а в док-станцию, установите в док-станцию

устойчивого положения

nneep

а в док-станции.

A<u>NAITEP</u>Ы ДОК-СТАНЦИИ ед установкой плее

 $-$  USB  $\mu$ yihin flash (USB 2.0 i USB1.1)

We to oúotnµua DC200, µnopelte va xpnoyuontoinoete: Συμβατές USB συσκευές μαζικής αποθήκευσης

άν χρησιμοποιείτε συσκευή μαζικής αποθήνευσης USE, μι<br>παλαύσετε όλες τις λειτουργίες που προσφέρει το DC200<br>οποίημα DC200, μπορείτε να χρησιμοποιήσετε:<br>1818 μνήμη flash (USB 2.0 ή USB1.1)<br>ευκευές αναπαραγωγής USB flash (U

● Beβαιωθείτε ότι έχετε ενεργοποιήσει το Apple iPod πριν επιλέξετε πηγή έvδειξη "iPod". Eáv éxete ouvõéoel iPod, otny oθóvη του DC200 θα εμφανιστεί η .<br>.<br>Sosi: IPod, στην οθόνη του DC200 θα εμφανιστεί η<br>dd player θα αρχίσει αυτόματα την αναπαραγωγή. Προστασία των πνευματικών δικαιωμάτων. Δεν θα υπάρχει δυνατόπητα <u>rov artoθηγενιών τεριεχόμενων γίνεταιμε χρήση ειδικής τεχνολογίας για την</u> avanapaywyńς προστατευμένων περιεχόμενων αυτού του είδους σε οποιεσδήποτε Σε ορισμένες συσκευές αναπαραγωγής USB flash (ή συσκευές μνήμης), η εγγραφή

*èHIN*e<br>Fahre С помощью

Подключенный плее

Ō Hayhet Bocn ਹ

*<u>⊬</u> ÂÌ˚*

*ОИЗВедение/Пауза, выбор* 

Если DC200 подключен, на эк

paнe oroóp

a *k*aerca

OИЗВӨДӨНИӨ автоматически.

КИТРУИ

*«<br>Овка громкости.<br>● II, 1⊲ → ⊳ → и vOLUME ÓÏÍÓÒÚË.*

*2 3*

*– ÑÎfl ÔÂАИНӘ∏ӨИ№* 

34 И КНОПКОЙ *OK* d*lol ен* ОЙСТВе.

Полезные ъ

**ZYN∆E∑H E≣ΩTEPIKHZ ∑YZKEYHZ** 

**ОЛУКАТ ДЛЯ** *ÔÂ*

*ÃÚ‹ÛÈ̘ Û˘Ì'Ô˘Ï¤˜*

**ÃÚ‹ÛË Û˘Ó‰ÂÛÈÌfiÙËÙ·˜ USB** 

•

απολαύσετε όλες τις λειτουργίες που προσφέρει το DC200.

Eáv χρησιμοποιείτε συσκευή μαζικής αποθήκευσης USB, μπορείτε επίσης να

ευσης USB,<br>έρει το DC2

•

oõnynons (Windows XP).

' υποστηρίζεται USB σ<br>γησης (Windows XP).<br>|γησης (Windows XP).

– ™˘Û΢¤˜ ·Ó··Ú·ÁˆÁ‹˜ USB flash (USB 2.0 ‹ USB1.1)

Δεν υποστηρίζεται USB συσκευή που απαιτεί εγκατάσταση προγράμματος

BXOДЯЩИЕ В КОМПЛЕКТ ПРИНАДЛЕ ЖНОСТИ зарегистрируйте Ваше изделие в www.philips.com/welcome. Для получения максимальной поддержки,предлагаемой Philips, Поздравляем с покупкой и приветствуем в клубе Philips!

1 X ceprindpinium

 $\, \overline{ \, \, \,}$ 

– 4 aдanтe ਹ

– 1 X K¤Qene AUX-iN KHONK*N* YNPABJIEH*NR* (Cm.

⊙<br>ອອ **SOURCE**  ˚·Ó

6 3 **/** 4 /1 **/** 2 ‰Îfl t<br>S

**èÂWIENCT**  • •

**Πληροφορίες σχετικά με το περιβάλλον** 

• Khonkw

C*r*iaɓый сигнал. BЫГЯНИТӨ И ОТ

ÛÒÚᅙ OЙCTBO.

‡·ᅙ

Eonn why ರ ONTRHNIT

лоступ к O азъединителю

م<br>۾ ᇃ eщaeTcя ÔÓ‰'Âᇃ rarь бата ᇃ en (akkymynnto ᇃ

 $\epsilon$ ᇃ e3M€ ᇃ H VMOH ᇃ

**eBaHMO, TaKOMY KaK I**T

ᇃ

RMЫӨ COЛНӨЧНЫӨ ЛУЧИ, ОГОЊ И Т.П.

a3/ABHble BelljectBa, T.K. OHM MOLYT NOB

MTM WITence/Ib F ᇃ Ë·Óᇃ a Mchonbaykorcs

Должен оставаться свободным.

HEIÑ ÓNOK MIN BCT

ᇃ

O TRINYAYAYO AHHOO

ÛÒÚᇃ OVICTBA,

C<sub>M</sub>. paspen

*<i>L***iepewer**<br>станцию

*1*

ᇃ ) OTOTNT e JIN OÓO

ℸ

**DI NEW NOW HITA FI** 

ℸ

RINÐ VIÐHHAN CBETOW.

ОЙСТВО СЛӨДУӨТ С ПОМОЩЬЮ МЯГКОЙ, СЛӨГКА УВЛАЖНӨННОЙ ЗАМШИ. НӨ

YNCTKA, CO.AE

9ржащими алк<br>редить корпус.

Жащими алкоголь, аммиак, бензол или

ЖИ ОТКЛЮЧӨНИ≸

*2*

*3*

αρνητικών συνεπειών στο περιβάλλον και την ανθρώπινη υγεία. σωστή απόρριψη των παλαιών προϊόντων θα βοηθήσει στην αποτροπή απορρίπτετε τα παλαιά προϊόντα σας μαζί με οικιακά απορρίμματα. Η Παρακαλούμε πράξτε σύμφωνα με τους τοπικούς κανονισμούς και μην συλλογής ηλεκτρικών και ηλεκτρονικών προϊόντων.

Όταν σε ένα πρόϊόν υπάρχει το σύμβολο του τροχοφόρου διαγραμμένου<br>κόσου απορριμμάτων, σημαίνει ότι το προϊόν κολύπτεται από την<br>Παρακαλούμε ενημερωθείτε σχετικά με το ξεχωριστό τοπικό σύστημα<br>συλλογής ηλεκτρικών και ηλεκτ

Παρακαλούμε ενημερωθείτε σχετικά με το ξεχωριστό τοπικό σύστημα

Eupωπαϊκή Œδηγία 2002/96/EC.

κάδου απορριμμάτων, σημαίνει ότι το προϊόν καλύπτεται από την Ordy ore éva προϊόν uπάρχει το σύμβολο του τροχοφου διαγραμμένου

*4*

*5*

*6*

èਠ

™ á‡₻

*7 8*

 $25 + 22$ <br>apo in  $\leftarrow$ 

Haxwinte 9

устройствах) хр

ahalulvecs

aBTopckWX npaB

а имеонетоу емшокуд

pavieep

а, не подде

**E**<br>EXPLOSE

*7* èÓ'ÚÓਠ

€КОМ€Н⊉Д∦Ц*ИИ: – ç‡ DC200 ÏÓÊÌÓ 'ÓÒÔ*

du 666 o¤ ч1итовсио

**ÓBAHKR/Пр** *ÂÓ·‡ÁÓ'‡ÌËfl CD* **ОИЗВЕДЕНИЯ** 

ìÒÚਹ

, ÔÓ͇ Ì ÓÚÓ·ᅙ aantca

HeoÓxoдимый

duowted

ਹ

OM OTK/IЮЧӨНИЯ, KOTO

ਹ

**WYXVIT ILIR** 

ИёМника после установленного пе

ᅙ eдoм

™ **Nome abó** ਠ

aть следующее в

120 <del>-</del>90 - 90 - 90 - 90

OЙCTBO BЫKЛЮЧИТСЯ

ФУНКЦИИ Тайме

ਹ

a <del>H</del>ammre nno

*SLEEP ‰Îfl* BƘ*∕NHƏH QILNB* 

ОДИН ИЛИ НИГО

ਹ

a3, noka ha дисплее не появится

유<br>규

, либо

pews

**-**

**"-**

**-**

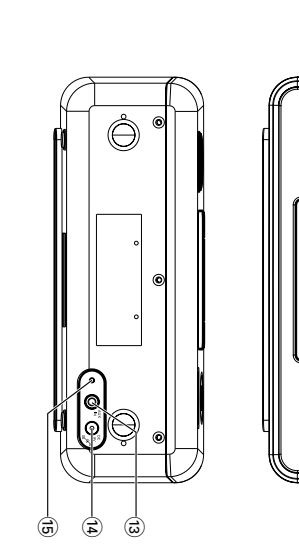

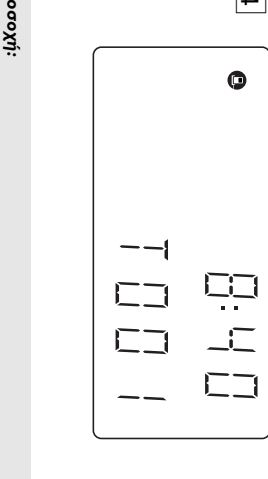

αδιοφωνικές παρ **\$** ές της Ευρ ωπαϊκής Ένωσης. Aurή η συσκευή συμφωνεί με τις απαιτήσεις για τις arrwoßo**) EMC %** بلا<br>پ λّα  $\alpha$  סעם גוסע oióv<del>r</del>oς μπορ е( va пр ٥<br>ق έσει επικίνδυνη ل<br>26<br>26 بامسا: συσκευή δεν περ ιέχει εξαρ ית חסם שבוסיון<br><del>ע</del> ούν να επισκευαστούν από **Kyn/** ή τάση! Μην ανοίγετε. Διατρ έχετε κίνδυνο ηλ **-** nğiaç, H

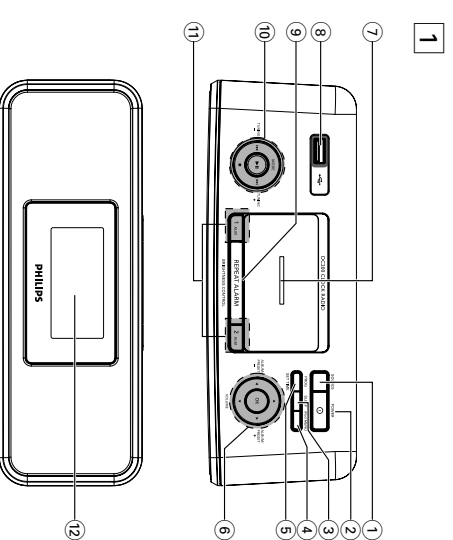

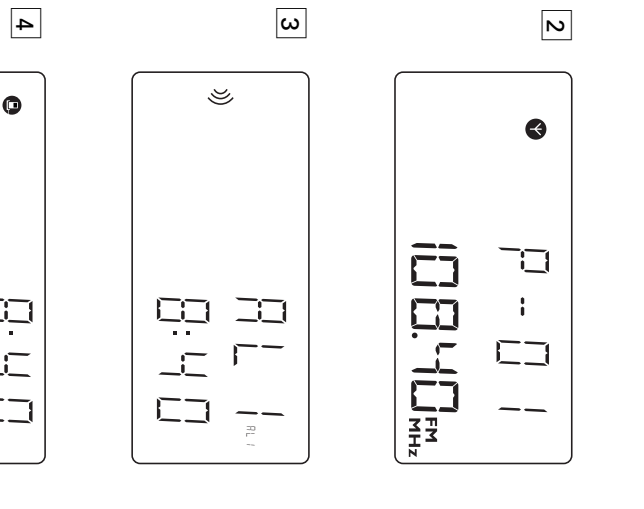

‰Î **OK** fl iPod

 $_\odot$ 

. . . . . . . . . . . . . .ÔÓ‰Ú'Â

ਹ ждение выбс ਹ а меню.

Μaτe ᅙ ˇÎÓ', ‡Á

ဓွ ञ Удования. Утилизация

Mecthblx

flMWKS

Старого устройства

Baшe yctp

OÑCTBO CN

роектир<br>х матер

BЫ COKOKA ЧӨСТВӨННЫ X

**N** OH XONASN

Ecли това ₻

KOJRCOX, 3TO O3HAYQBET, YITO TOBA

‡ iPod

8

n<br>va k*wy*6e Philips!<br>w, npeqwaraewo*i*k Philips,<br>hilips.com/welcome.

**ALARM / BRIGHTNESS**

отключение сигнала будильника на 9 минут

**CONTROL**

ᅙ Ovornaa USB

**Рхазъем док-станции** noдключение плее

–

–<br>13eH

0 **TUNING** 

¡1 **/** 2™

Che anivoq

KOCTA HAHEHEHETI<br>KOCTA NA

*Гиповая* 

–

–<br>13eH

– shoop qo

– óbictp

˝ÎÂÍÚ᠊ᠣ ÓÌÌ˚ı ÚÓ'‡ᅙ

ìÚËÎËÁËP yйте ста

èञ abhlahas

BO3MOYKHPIƏ OT

Heловеческого здо

DOBLA.

᠊ᠣ

ИЦательные последствия

Данное изделие соответствует т **опасным последствиям.**

опе*йского Сообщества*.

ਠ

ебованиями по интер

2;

anyox/nayaa Bocn

*ÙÂ***енции** 

– 9

 $_{\tiny \textcircled{\scriptsize{2}}}$ **1 ALM / 2 ALM**  ВКЛЮЧӨНИӨ/ПОДТВЄ

OCTAHOBKA BOCT

ᅙ OV3Be.pehk 몽

☜

@ – **DISPLAY** 

noka3blBaeT TeKyWee B

COCT09HM9

ම<br>• 1

⊊)<br>দ ।

⊕ Pigtail<br>— 「inóka<del>s</del>

алтенна — для

ÛÎ RNHOLIN YIY ᅙ

иема сигнала FM

**ê‡Á˙ÂÏ POWER** ᅙ ‡Á˙ÂÏ ‰Îfl

de⊥⊔ebre

‡ AC/DC 9V

*1*

Подключите п

Штепсельной

. . . . . . . . . Yue srubsbaicom the strudoving µevo

– Ka<br>Dan<br>Ok

**Ynoogri páony** 

© ⊚ ⊙<br>⊐ । ≺ । ≺

*Ô·ڇ* 

Pa<sub>3b</sub>em USB

⊓ОЏКЛЮЧӨЊЕ ЗапоминаюЩего уст

•

Митание вр

DIMM Nep

**PIÑ TONCK BITE** 

редназад в р

**O**ONKa Ha p

%NHE LOOK

eдыдущей∕следующей дс

DOKKN B P

exwwe iPod/USB

exwwe iPod/USB

установка в ᠊

емени часов/будильника

•

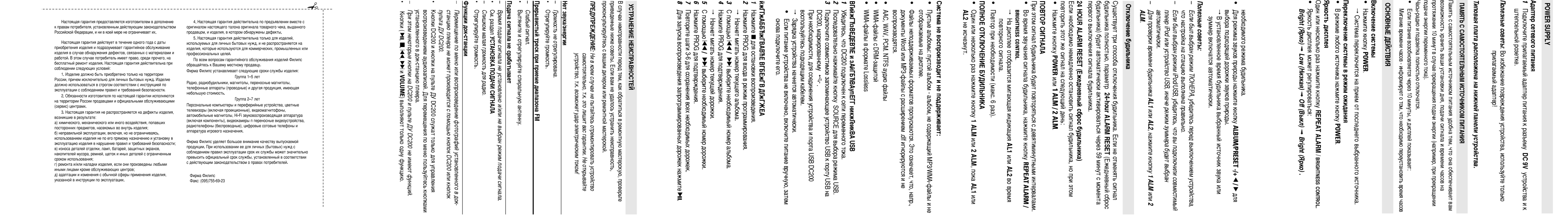

**èÂ**•

굥

**ü**•

ü*Bright (ü*

exwwe iPod/USB

▿ OKBBEJI<del>e</del>HM .8

e www.pod/USB

рядке).

OKBEE DE HIMAT: HAIT

▿

., REPEAT (Tiobro

**ìëíÄçéÇäÄ óÄëéÇ**

**PROG/SET TIME**

, пока

*2*

¡1 **/** 2™ ‰Îfl

yctahobkи значения

˜‡ÒÓ'.

**KHOTKY** 

*3*

**PROG/SET TIME**

‰Îfl

подтверж дения.

™

ÏËÌÛÚ.

VCTAHOBKN 3HAHOHHAF

*4*

¡1 **/** 2™ ‰Îfl

ÏËÌÛÚ.

*5*

**PROG/SET TIME**

‰Îfl

подтверж дения.

**ALBUM/PRESET -/+** 

1 **/** 2 ‰Îfl

Установки

ы, соответствующие значению

*7* ÑÎfl

KHOTKY

**MODE B** 

eжиме часов.

Увели чения уменьшения отоб

ਹ amehia

3HayeHM E ਹ

ewe ha hawawa

**SOURCE** ‰Îfl

BK/IH9Y9HM ਠ aдио (толькс yla va επιλέξετε τη λειτουργία

Ara onehrjeste

Ara va bnebrieste

μία ή περισσότερες φορές.

ে<br>⊢ ≺

**PY@MIΣH TŒY PŒAÆTIŒY** 

INSH TŒY PŒAŒTIŒY<br>INSH TŒY PŒAŒTIŒY

Ô

(ëÏ. 2)

**VOLUME** 

3 **/** 4.

едустановки последовательно нажимайте кнопку

едустановленной станции частота п

ажает последнюю выб

DANHEQ

ਠ

едустановки отоб

ਹ amaeTcs TOЖ9. частоту. При пр

ÓNYLINBahhn

**ALBUM/PRESET -/+** 

настРОЙКА НА РАДИОСТАНЦИИ

 $\frac{\triangle}{\mathbf{v}}$ 

oka 3Byka c homoЩью

*1*

Haжмите и уде ᅙ

¡1 **/** 2™

, NOKA HO HOH NOH INCA

Hacrora,

™

После обна

ружения<br>Іденной р

Астота найденной

ОЙКИ НА СТАНЦИЮ

Ó Ó DIAOPIX O HECKOLLEG мой устойчивого сигнала, на дисил<br>:танции.<br>птимальный прием.

a3 haжмите кнопку

Кнопку

‡‰ËÓÒڇ̈ËË.

ОИСТЕМОЙ УСТОЙЧИВОГО СИГНАЛА, НА ДИСПЛЕЕ ОТО**б** 

ਹ aatrg

¡1 **/** 2™

**ÑÎfl**

**ÛÎÛ˜¯ÂÌËfl Ô**

риема (FM):

wo настр

ÓÑKN HA ÓNTNMAD BH N

DNBM.

ÑÎfl

Ó NALLESNAMATTO ᅙ

Heoóxoдимое положение

ДОК\_СТАНЦИЯ (См.

*1* ç‡ÒÚ

*2*

Haжмите кнопку

**PROG** ‰Îfl

BKTH9HOHMB

**ALBUM/PRESET -/+** 

⊤xboev eн ਹ eжиме ожидания

ә<u>тұ</u>(и ә⊥имжен ᅙ

OДOЛЖaЮT MИГaTb.

**ЖИВайте кнопку** 

1 **/** 2 ‰Îfl '˚·Ó

a Heoбходимого номе

‡

dəww.⁄c<br>⊬e⊥ɔ∕i ¤ ←

E*сли был выбр* 

d*Locup* 

‡Á **PROG** ‰Îfl

**ПОДТВӨРЖДӨНИЯ**.

*4*

**ALBUM/PRESET -/+** 

1 **/** 2 ‰Îfl Ô

Ó<br>ÓÑ HEARLA

Haжмите кнопку

Heckonbko ᅙ

a3 HaXMMTe KHONKy

Ô

Autostore (ABTocox

▿

анение): автоматическое п

**рограммирование** 

едустановленной станции.

Haжмите кнопку

*1*

**PROG**

адиостанции будут автоматически сох

не менее двух

ÒÂÍÛ̉.

*OIReep .<br>aBTOWE*<br>*J DIR NP* 

™

Доступные р

WChOJb3OBAHME БУДИЛЬНИКА

Можно установить два в O**GLIJKE CBELIEHVA** 

ecли необходимо п

ਹ ÓČÞIFBLIGS .<br>ਹ ashoe B

ВЫХОДНЫХ. МОЖНО ТАКЖӨ УСТАНОВИТЬ

ᅙ **ashw<del>u</del>**he

**De**<br> **WAMble** 

CVLHana:

ਹ

емени сигнала будильника. Это может п

pewa, например в р

ਹ ИТСЯ

Cyщecтвует т ᅙ

абочие дни и на

Нажмите и уде

ਹ

**Живайте кнопку** 

•

• •

ÒÂÍÛ̉.

**ìëíÄçéÇäÄ ÇêÖåÖçà à êÖÜàåÄ ÅìÑàãúçàäÄ (ëå.** 

3)

а будильника усиливается

B Teyehiye Heckonbkwx

**nepsor<br>Conwrther**<br>**OOO**<br>OOBTOP

*1*

Последовательно нажимайте кнопку

B mobow p

**1 ALM** ËÎË **2 ALM**

B Teyeh*i*kë

•əa •

Bo apews

**AL1 / AL2** 

addwh и

SNHOHEHE

**HacoB MITAHOT.** 

eжиме нажмите и уде

ᅙ

**ЖИВАЙТӨ КНОПКу** 

*2*

¡1 **/** 2™ ‰Îfl

VCTaHOBKN 3Ha4BHDHR

подтверждения.

˜‡ÒÓ'.

на дисплее.

**ЖИВАЙТӨ КНОПКу** 

*3*

Haжмите кнопку

→ 3начок

**1 ALM** ËÎË **2 ALM** ‰Îfl

**AL1 / AL2** 

addwh и

SNHOHEHE

MHYT MMFalOT.

*4*

¡1 **/** 2™ ‰Îfl

VCTaHOBKN 3Ha4BHDHR

подтверждения.

᠊ᢦ

ежиму будильника.

ÏËÌÛÚ.

*5*

**1 ALM** ËÎË **2 ALM** ‰Îfl

Также мигает значок, соответствующий текущему

™

*6*

Последовательно нажимайте кнопку

¡12™

**/ SOURCE**

ma Rhópa

Haжмите кнопку

*– ÖÒÎË ·˚Î '˚·*

dwwwed\_od

OBaHM, 3aTeM Ha'XMMTE

ОЙТӨСЬ НА НУЖНУЮ

CTaHLINKO

(OM. HACTPOÑKA HA PAДИОСТАНЦИИ).

B<br>naw

FIN CVCTBMb

NOXHO COX ᅙ анить до 20 п ▿ е дустановок ᅙ

адиостанций FM.

*Ó'Â*

*ALM.*

paнeны.

Haжмите кнопку

Heckonbko ᅙ

Haчнут мигать циф

ರ

a3 HaXMMTe KHONKy

**BRIGHTNESS**

 $\downarrow$ 

**LOBTOP** 

•

Tloвтор пр

● Λειτουργία κουδουνίσματος. Το κουδούνισμα αφύπνισης για απαλό ξύπνημα αυξάνει τη συχνότητα του τόνου "μπιτ" μέσα σε δευτερόλεπτα. ι<sup>1</sup>USB.<br>νοικό ήχο.<br>ουνισματος. Το κουδούνσμα αφύτινισης για απαλό ξύπνημα<br>ότητα του τόνου "μπιτι" μέσα σε δευτερολεπτα.

# **Eπιλογή του σωστού προσαρμογέα βάσης** iPod Video 30GB/60GB/80GB, iPod Classic 80GB/160GB, Willi kar Nano. iPod Touch 4GB/8GB, 20GB, 40GB, iPod Photo 20GB/30GB/40GB/60GB, εφαρμογή στα παρακάτω iPod: διαφορετικού τύπου, όπως φαίνεται στο πίσω μέρος του προσαρμογέα, για Για τη βάση iPod, συμπεριλαμβάνονται 4 προσαρμογείς βάσης **τού προσφριγκά βάσης**<br>Ροά, συμπερλιαμβάνονται 4 προσαρμογείς βάσης<br>Γιστίου, όπως, φαίνεται στο πίσω μέρος του προσαρμογέα, για<br>1GE PPOD MEXPHEN TEC DC208/30GB/40GB/60GB,<br>1968/66 20GB, 40GB, iPod Classic 80GB/160GB, Mini

•

**AL2**

˜Â

•

**BIAHHIG T** ᅙ OMKOLOBO ᅙ

Ě LBBE YA FERKE I ÄVAR HBBKE I ÄÞEFEXK

Большинство моделей Арріе iPod с 30-контактным

èÂ

еера<br>Р для

HeoÓxoдимый адапте

**Bi** Óp mp

• ÑÎfl

υκευές μήπμης), η εγγραφή<br>κής τεχνολογίας για την<br>ει δυνατότητα<br>οι εδους σε οποιεσδήποτε

**aBIATHOTO aДante** 

док-отанции iPod п

Задней панели адапте

ᅙ

а, подходят для

*1*

*2*

‡Á˙ÂÏ ‰ÓÍ Òڇ̈ËË.

*3*

**SOURCE** ‰Îfl

BK/H⊕PHOHNB ਹ eжимa iPod.

ਠ

Apple iPod 3a

DRW<del>G</del>H.

канная<br>Как данная

•

 $\downarrow$ 

iPod.

Tiepeд Bыбор

ом источника iPod убедитесь, что плее

Установите соответствующий iPod

Последовательно нажимайте кнопку

*4*

ᅙ

*ÍÌÓÔÓÍ (* 2;*,* ¡1*,* 2™ *Ë VOLUME*

 $\alpha$ идима функции воспр

*ovegyouqeivhp* 

Derynip

*‰˚‰Û˘ÂÈ ‰Ó*

ОЖКИ, быстр

*ÓÂ ÔÂ*

*Өмецјение впер* 

*‰/̇Á‡‰ Ë*

*ОИЗВЕДЕНИЯ: Воспр* 

) на DC200, пр

*– äÌÓÔÍË (*2;

*) ̇ DC200 ÏÓ"ÛÚ ÛÔ*

ОИЗВӨДӨНИӨМ ЗУДИОЗАГИСӨЙ УСТАНОВЛӨННОГО В ДОК-СТАНЦИЮ

*‡'ÎflÚ¸ ÚÓθÍÓ*

*'ÓÒÔ*

*ÔÎÂÂ‡.*

 $-1$  –  $-1$  –  $-1$  –  $-1$  –  $-1$ 

– Konvecrach

– Tar ID3 Be ᆩ

Сии 2.0 или более поздней – Название файла в Uicode UTF8 (максимальная

**FOQIKJROËNE BHELLHETO YCTPOÄCTBA** 

HETO YCTPOЙCTBA

 $\epsilon$ ᅙ ÂÁ "ᅙ OMKOLOBO ᅙ

*ÔÓ ÏÂÌ˛*

*iPod ÏÓÊÌÓ 'ÓÒÔÓθÁÓ'‡Ú¸Òfl*

*KHOTKaMA* 

*iPod MENU,*

*– è*

*Ë Ì‡Ê‡ÚËË ÍÌÓÔÍË* 

*iPod MENU '* 

**емещения, затем их** 

*ÂÊËÏÂ iPod ÍÌÓÔÍË* 

1234 *Ë OK*

исходные функции восстанавливаются.

**ЕЛЕР ЕНЭ** 

*– àÌÙÓ*

*Ka***ll**<br>K

*' ÛÍÓ'Ó‰ÒÚ'Â*

*ÔÓθÁÓ'‡ÚÂÎfl*

*ÔÎÂÂ‡.*

о функциях

й<br>И

авлении плеер

ом iPod coдержится

*– чÌÌÓ ÛÒÚ*

**Acnonbay** 

*ÓÈÒÚ'Ó Ì ÔÓ‰‰ÂÊË'‡ÂÚ 'ˉÂÓ'˚ıÓ‰ iPod.*

**USB** 

•

DC200 MMeer no

okaodфић

̇ ÛÒÚ

ÓÈÒHEO ÓOJPEDE A ANGOLEN A DENGENT DE DEN O

pr USB, korop

**FIÑ TO 3BONRET BOCH** 

ᅙ

OVSBOAMTb Ha DC200

oйстве массовой памяти USB.

BO3MOWHOCT**b no ДКЛЮЧ**ӨНИЯ

•

C nomoulbro

Myalıky и речь, хр

3ahoMHakoLiero yct

использовать все функции уст

**COBMECTMMbIE yct** 

С данной системой вы

– Ùν¯-Ô‡ÏflÚ¸ USB (USB 2.0 ËÎË USB1.1)

– физинтиве ᅲ

•<br>كلكة

oйства USB, т ਹ

Примечания:<br>В некоторых флэш-плеерах MNe<sup>u</sup>erhiki:

Данные восп ᠊ OKBOERLCR

Такие защищенные данные не будут восп

XNHOOBHNNOUBS NLV) BSU

C MCTIONESO BAHMƏN TEXHONONNIN 3ALIJMTEI

ᅙ OHEND GENO

жил ен

yctpoйcraax

(Takwx

(Windows XP).

USB (USB 2.0 MM USB 1.1)

MOЖете использовать:

ਹ

**ΟЙСТВА МАССОВОЙ ПАМЯТИ USB** 

절 냄

ovicrea DC200.

аня шиеся

**èÓ‰‰Â**

– USB why doo

65536 6airroB) – oumpeйт MP3 (скорость пер

битрейтом. – WMA ae Роия<br>Рован

9 NTM HIN Ê

ਠ

мат файловой памяти FAT12, FAT16, FAT32 (

едачи данњих): 32 -320 Kбит/с и с пе

ᅙ **eMeHHbiM**  paawep cektopa: 512 -

живаемье фо

**ρΜaτь:** 

OVCTOMA BЫCOKOKAYƏYƏCTBƏHHOLO BOCT

ᅙ оизведения).

CHINNHTe Be ਠ  $\times$ ਠ

ышку док-станции.

BÍ hÄXLTA9BE **I**IEBTHE IPOD и ÄL'BÍTTY DC200

– Puθμός μετάδοσης δυαδικών ψηφίων MP3 (puθμός μεταφοράς δεδομένων): 32-320 Kbps και μεταβλητός ρυθμός μετάδοσης δυαδικών ψηφίων.

**Ynoornpiζóµενες μορφές:** 

άλλες συσκευές (όπως το συγκεκριμένο σύστημα DC200)

σμενες συσκευές αναπαραγωγής USB flash (ή συσκευέ<br>παθηκευμένων περιεχόμενων γίνεταιμε χρήση ειδικής τε<br>αστά των πνευματικών δικαιωμάτων. Δεν θα υπάρχει δυν<br>ποποκευές (όπως το συγκεκριμένο σύστημα DC200)<br>τουσκευές (όπως το

ava'*ğitriyay rapo*ç ta sµnpoʻc/rifow κai aλλayrį śvraoryc riχov. *– ∆· ÎÔ˘ÌÈ¿ (*2;*,* ¡1*,* 2™ *Î·È VOLUME ) ÛÙÔ DC200 ÏÂÈÙÔ˘ÚÁÔ‡Ó ÌfiÓÔ ÁÈ· συνδε δεμένη στη βάση συσκευή αναπαραγωγής*. avarapaywiyi rou ŋχŋtưoύ περιεχομένου που είναι αποθηκευμένο στη *– °È· ÏÔ‹ÁËÛË ÛÙÔ ÌÂÓÔ‡ ÙÔ˘ iPod ÌÔÚ›Ù ӷ ¯ÚËÛÈÌÔÔÈ‹ÛÂÙ ٷ ÎÔ˘ÌÈ¿ iPod MENU,* בנצ גם אסו<br>1, ▼▲ אםו<br>10 סגס וזיגות *Î·È OK ¿ӈ ÛÙË Û˘Û΢‹. – ŸÙ·Ó ·Ù‹ÛÂÙ ÙÔ ÎÔ˘Ì› iPod MENU O*ε λειτουργία iPod, τα κουμπά  $\overset{\blacktriangle}{\mathbf{v}}$ //δ/*λίατοποιούν τρώτα λειτουργία πλοήγησης και στη συνέχεια* επαναφορά των αρχικών ρυθμίσεων.

65.536 byte) και και του του και του και του και του και του και του και του και του και του και του και του κ<br>WMA εκδοσος είναι του και του και του και του και του πειτείται<br>Αριθμός άλμ<br>Αριθμός κομπείται ταυττείται<br>byte)

 $\sim 10^4$  . The H  $\sim 10^4$  K  $\sim 10^4$ 

– WMA ékŏoon 9 ή veótepn

– Eˈtiɛ́tra raurómτaς Ovoµa apχeiou σε μορφή Uicode UTF8 (μέγιστο μήκος: 128

– tag śkōoonς 2.0 ń µεταγενέστερης – ∞ÚÈıÌfi˜ ÎÔÌÌ·ÙÈÒÓ ‹ Ù›ÙψÓ: ·ÓÒÙ·ÙÔ fiÚÈÔ 999 — Αρθμός άλμπουμ ή φακέλων: ανώτατο όριο 99 – Κατάλογος ένθεσης μέχρι και 8 επιπέδων

AC/DC 9 Ç

1**)**

ÂÊËχ TUNER/iPod/USB/NATURE/AUX

а док-станции (для

ਠ 33MHPNN

Гипов iPod)

OBAHHblÑ a qantre

(Haименование: PHILIPS, Moдель No.: AS140-090-Dw, ход: 100-240 В ~ 50/60 Гц 0,7 А, Выход: 9,0 В === 1.56A)

Ō NHETN<br>R

2 – **POWER**

BK/IKO4GHMe MIN ING

– ÓÚÍÎ

®<br>aleb<br>a⊭

⊕<br>∍ ⊌<br>¤ ¤ **iPod MENU**  XOA HOM BIAO

⊚<br>চ¥ত

**PROG / SET TIME** 

ТКЛЮЧӨНИЙ УСТАНОВКИ В

DeMeHV

ಕ<br>8

тключение/включение функции тайме

ᅙ a BЫƘ⊓ƘHAF

ᅙ a BЫƘ⊓Ƙ<br>a BЫƘ⊓Ƙ ᅙ

– остановка будильника на 24 часа ючение функции тайме

ek/hoyehke chcteMbi

.<br>ㅎ

e www own dia h

. . . . . . . . . . . . . .ÔÂ

iPod.

**ALBUM/PRESET -/+** 

– seloop rp

– shlóqp

.<br>ㅎ

**VOLUME**  3 **/** 4

регулировка уровня гр

OMMOCTV

eжиме часов выбе

ᅙ

UTE YEOBOOBO NORC

a pwoona B ᅙ exwwe USB

едустановленной

ᅙ WITHE LOOKITE  $\frac{\blacktriangle}{\blacktriangledown}$ 

ᅙ

ewelleh*i*e B Mehko

**"ËË**

ekob /aaronobkob: максимум 999

ᅙ ÏËOBaHhe pv

DekTop

– Konvectao an-bookoa/ nanok: wakcwwww 99 ▿

*<sup>É</sup>*

NIA C MAKCININ 8 V

᠊ᢦ NNRHEO

– •

*Время* 

•

*ÔÎÂÂ*

•

dupog

*è*

*1*

**SOURCE**

*2*

ᅙ

a3bem AUX IN DC200 K rhe3ду

наушниюв внешнего уст

видеомагнитофон).

WHOOPMALIMЯ ПО ОХРАНЕ ОКРУЖАЮЩЕЙ СРЕДЫ

ИНФОРМАЦИЯ ПО ОХРАНЕ ОКРУЖАЮЩЕЙ СРЕДЫ

Установите уст ᆷ

a*¥ła*e7cя

ВИЛКа находилась в п

Механические части уст

CM a3blBaTb WX

ଞ୍ଜ ℸ erите уст ℸ

не следует.

OŘCTBO OT BЛаГИ, ДОЖДЯ, ПЕСКА И Ч

ℸ

e3BbI HaÑHOÑ TENNON, BbI3BAHHOÑ

ℸ

OЙСТВА СОСТОЯТ ИЗ САМОСМАЗЫВАЮЩИХСЯ

**DO AN HINHINGE** 

ℸ enenax

ДОСЯГаемости.

OÑCTBO Heganeko ot

ᆷ O3etkи элект ᆷ ÓÑHBTN

Takina oó ᆷ asom, 4roób ᅙ

OЙСТВа (TaKOГO, KaK П

Pourp

**Hiearenь CD или** 

**AUX-IN**

, ˜ÚÓ·˚

у или (hoxideownyA)

╺ aabeMy Для ⊓одсоединить

ma ehióopa p

eжима AUX.

KTenn DC200 MOKHO n

ᅙ

OCJYWBaTь ПОДКЛЮЧӨННОӨ ВНӨШНӨӨ

дина: 128 байтов)

128 байтов)

B cлучае немсп ᇃ

ਚ ਚ

ОКОНСУЛЬТИ P

Heт звука/эне

**AUDIO OUT**

Последовательно нажимайте кнопку

Используйте входящий в комплект кабель

• • • • • •

<sup>d</sup>iothn's yot ᇃ

nonbayйтесь с ᅙ eдствами для

•

ÓÚÓ·

• î‡ÈÎ˚

ДОКУМӨНТЫ

anooa

• •

WMA-файлы

•

*1*

*2*

**ي** 

DC200, ма ਹ ÍËਹ

•

WMA-файлы

Жёма полностью выдвиньте гибкую

ahtehhy и установите ее в

*1*

*2*

™

**ي** 

*4*

™

*5*

*6*

*8* ÑÎfl

C nomou<u>l</u>bro

C nomou<u>l</u>bro

*˄ӉÌ˚ı ‰Îfl*

*'ÓÒÔ*

*Памяти USB.* 

*ÓÈÒڂ χÒÒÓ'ÓÈ*

*– åÓÊÌÓ '˚‰ÂÎËÚ¸ Ë '˚'ÂÒÚË Ì‡ ˝Í*

*˄ӉÌ˚ı ‰Îfl*

*ÓЙCTBe MaccoBoЙ ПaMЯTN* 

**ОИЗВЕДЕНИЯ** 

*ay*дио файлов, хр

**#YAYOH** 

d*l 3/6 EH* 

*'ÓÒÔ*

*‡Î¸·ÓÏÓ', ı*

– *Убедитесь, что имена МРЗ-файлов заканчиваются* 

*USB.* 

*– WMA-файлы* 

с DRM-за

«ДУЮ КОПИР

*И*спользуйте Windows Media Player 10 (или выше). Зайдите на сайт

*ИОЛ АТБНЕД* 

*̇ .mp3.* 

**#YAYXGA** 

rla ycтp

du 66 o¤ 00Z2O <sup>не</sup>

*www.microsoft.com, ˜ÚÓ·˚*

*WM DRM (Windows Media Digital Rights Management).* 

*– èË 'ÓÒÔ*

ОИЗВЕД<del>ЕНИИ</del> С УСТР

*OL, это означает, что пор* 

3аменить *устр* 

TAÑMEP OTKJINYHEH*IN* 

*ÓÈÒÚ'Ó USB.* 

*r USB DC200 nep* 

*ӨГружен по току. Необходимо* 

*OЙCTBa USB, еСЛИ на дисплее отобр* 

обнее о Windows Media Player и

*1*

ъ

a отклю <del>ч</del>ения

**SLEEP**

15 =OFF

(Bыкл)→

автоматически в установленное в

ਹ ewa.  $\tilde{c}$ 

B MNHYTax):

*2* ìÒÚ

**ي** ÑÎfl OTM<del>O</del>HЫ

– **POWER** 

– **SLEEP**

IГолезные советы:

*Ç* 

*ÛÒÚ*

ежиме ожидания

*Haylling* 

О*Й*СТВа и установки функции отключения

**Д⊫ЮО** ठ **κaμμя** 

*1*

**SOURCE**

Xprjoupomomjote to kalávo AUX-IN πou πapéxetau yia va ouvõeoete triv

yla va επιλέξετε λειτουργία AUX.

anó ta nysia tou DC200.

Μπορείτε να ακούσετε τον ήχο της συνδεδεμένης εξωτερικής συσκευής μέσα

**Púθμιση και απενεργοποίηση της αυτόματης διακοπής λειτουργίας** ραδιοφώνου μετά από προκαθορισμένο χρονικό διάσπημα. λειτουργίας, ο οποίος επιτρέπει την αυτόματη απενεργοποίηση του H συσκευή αυτή διαθέτει ενσωματωμένο χρονοδιακόπτη διακοπής Pυθμίστε το χρονοδιακόπτη πατώντας επανειλημμένα **SLEEP** hçXor ∧a Supaviotel η επιθυμητή επιλογή χρονοδιακόπτη. Œi õudθέσιμες επιλογές είναι οι εξής (χρόνος σε λεπτά):

*2*

ικοδοπυ

**AUX IN**

Tou DC200 os µua uπoδοχή

εξωτερικής συσκευής (όπως CD player ή VCR).

**AUDIO OUT**

ή ακουστικών

Πατήστε επανειλημμένα

**™À¡∆∏ƒ∏™∏**

•

•

Xirtaívovtaí.

•

•

. .

ОЙСТВО ОСНАЩЕНО ТАЙМЕ

**ABTO MAT N YO ÓTK JINGHAHRA** 

ᅙ eMeHA.

Установка и выключение тайме

Последовательно нажимайте кнопку

FigaMeTp TaйMepa

•

παραμείνει λειτουργική.

•

ώστε η πρόσβαση στην πρίζα τροφοδοσίας AC να είναι εύκολη. Toπoθετήστε αυτή τη μονάδα κοντά στην πρίζα AC και σε τέτοια θέση

αυτολιπαινόμενους τριβείς και γι' αυτό δεν πρέπει να λαδώνονται ή να Tα μηχανικά στοιχεία της συσκευής είναι εξοπλισμένα με

υπερβολική θερμότητα άλλων συσκευών ή του απευθείας ηλιακού φωτός Mny skθέτετε τη συσκευή στην υγρασία, τη βροχή, την άμμο ή την

Οινόπνευμα, διαλυτικά κ.λ.π. διότι μπορεί να κάνουν ζημιά στη συσκευή δέρμα σαμουά. Μην χρησιμοποιείτε προϊόντα καθαρισμού που περιέχουν Για να καθαρίσετε τη συσκευή, χρησιμοποιείτε ένα υγρό μαλακό πανί ή

Xpnpuponoistrai wç ouorsuń anooúvõsonç, n ouorsuń anooúvõsonç θa Όπου το βύσμα κεντρικής τροφοδοσίας ή ο συζευκτήρας συσκευής

ια κεντρικης τροφοροσιας η ο συζεινκτηρας συσκευης<br>ται ως συσκευή αποσύνδεσης, η συσκευή αποσύνδεσης θα<br>(σετ μπαταριών ή εγκατεστημένες μπαταρίες) δεν πρέπει<br>υπερβολική θερμότητα όπως ήλιο, φωτά και παρόμοια.

εκτίθενται σε υπερβολική θερμότητα όπως ήλιο, φωτιά και παρόμοια Œι μπαταρίες (σετ μπαταριών ή εγκατεστημένες μπαταρίες) δεν πρέπει να

**‰˚**

ÔÂ̇).

KAHLINTEN TNYK

**VIAROBOYEIN** ΝΗΕΙΧ ΜαΤ<del>σ</del>ρ<br>ΤΟΓΟ, ΥΓΟϬ**ЬΙ** 

vanos. Mbi

NOXHO OPIJO JETXO

ПО ОХРАН<del>Ь</del> ОКР

**ужающей с** 

ÌÓ.

ÓBAHO N N3TOTÓBЛӨНО K3

KAJÓB M KOMMOHOHTOB, KOTO

ere<br>ଜ

derap

eй и вышедшего из упот

BIRCTEÑ OTHOCATED À BLIQ

᠊ᠣ

ÓCa yhakoabo4HblX

ребления

WYHO MC∏OЛЬЗОВаНЫ П

ᅙ

и условии, что

редприятием. Пр

dogeed

O Ch M Bac co Ó Π Κατρ

KA BЫПОЛНЯӨТСЯ

OЙСТВО ИЗГОТОВЛЕНО ИЗ МАТЕ

ರ Kanob, Koto ರ

**HIG MOLYT Ó LITE** 

a3Делить упаковку на т

DN NaTep

иала: ка

) и полизтилен (мешки, защитная

ртон (коробка), расширяющийся

‰Ë

ÓÚıÓ‰Ó'.

редотвратить

ekTиве 2002/96/EC. ÓЗHaNON CAOH Ó MOCTHON CONTEN

Ѣ

P

ов. Соблюдайте местные п

a3дельного сбо

P a ∍⊓ek⊤ ᅙ и хихэни

paвила.

COOTBeTCTByeT EB

᠊ᠣ O∏eйской WIGET CINBOJI C 384

ञ KHYTЬIM MYCO ञ

H hin allinkon ha

▿

ÓBATЬ И ИСПОЛЬЗОВАТЬ ПОВТО

‰Îfl ÓÍ

ужающей с

реды и

bee yctp

VTMINSaLµF

Ballero Toba ञ a no3BonMT n

ОЙСТВА ОТДельно от бытовых

**Гсторожно!**

**появлению вредных электромагнитных излучений или к другим Внесение изменений в конструкцию изделия может привести к**

слециализи ञ OBAHH-IM I

DOCTaHOBJEHHH

**не содержит деталей,**

Гсторожно!<br>Высокое напряж<br><del>С'я и высерие измени</del><br>Внесение измене<br>поламенио вред<br>Данное изделие СОО<br>Европейског ООО

 **требующих обслуживания пользователем.**

поражения электрическим током. Механизи<br>поражения электрическим током. Механизи<br>ребующих обслуживания пользователем.<br>ребующих обслуживания пользователем.

**Существует опасность поражения электрическим током.**

 **Механизм**

P

nohhītankcь сделать все возможное для

▿

N CT A ᅙ on (óyфep

Baшe yct ರ

a<br>J ᠊ᠣ **Высокое напряжение! Не открывать.**

Упаковка не соде

**NOTES NOTES NOTES**

παρακάτω οδηγίες, επικοινωνήστε με το κατάστημα αγοράς ή το κέντρο σέρβις *¶ƒO∂π¢O¶Oπ∏™∏: ξ*γύηση. Μην ανοίξετε τη συσκευή διότι υπάρχει κίνδυνος *ÂȉÈÔÚıÒÛÂÙÂ Ô ›‰ÈÔ˜ ÙË Û˘Û΢‹, ‰ÈfiÙÈ ÙfiÙ ·Î˘ÚÒÓÂÙ·È Ë Σε καμία περίπτωση δεν πρέπει να επιχειρήσετε να* 

*να πάθετε ηλεκτροπληξία !* Kavćvaς ήχος

*⁄dɛv ɛ́χɛı ρυθμιστεί η ένταση* Publidote my VOLUME